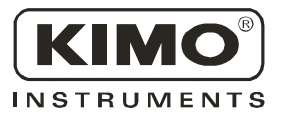

# **Fiche de Données Techniques**

Pression • Température • Humidité • Vitesse d'air • Débit d'air • Combustion

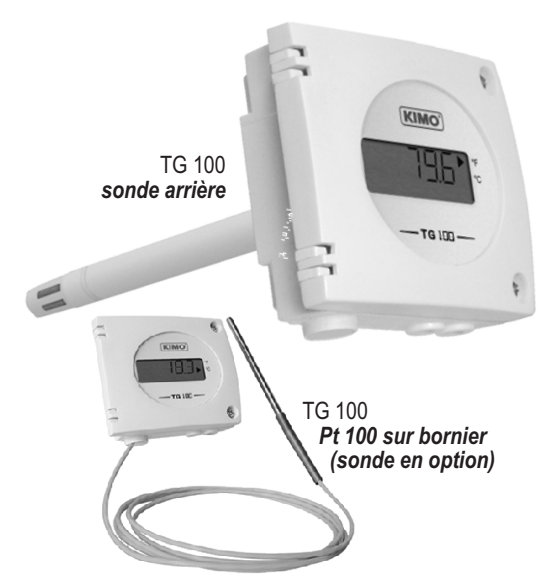

### *Références*

La codification ci-dessous permet de construire la référence d'un capteur.

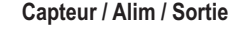

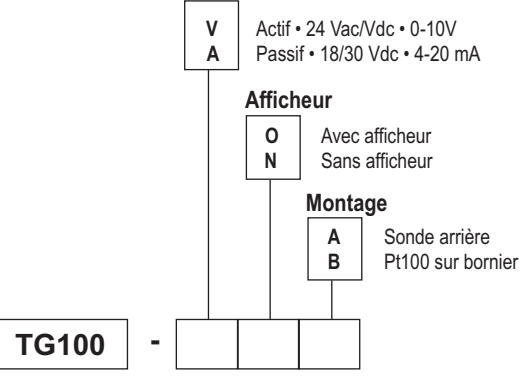

#### **Exemple : TG100-VOA**

Modèle : capteur transmetteur de température TG 100, capteur actif 0-10 V, avec afficheur et sonde arrière.

#### *Encombrement du boîtier (avec support de fixation)*

**Pt100 sur Bornier**

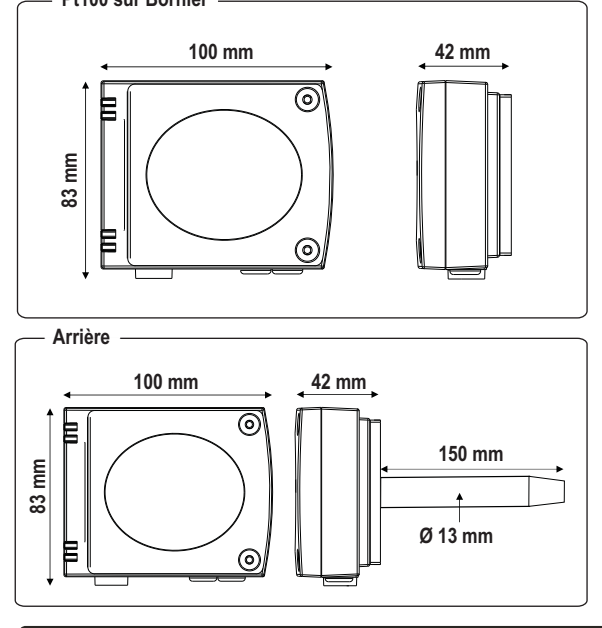

# *Capteur de Température* TG 100

- *Capteur transmetteur de température en gaine type TG100*
- *Gammes de 0 à +50°C, -20 à +80°C, -50 à +50°C, 0 à +100°C, 0 à 200°C, 0 à +300°C, 0 à +400°C. (Selon modèle, voir "Configuration").*
- *Sortie 0-10 V, active , alimentation 24 Vac/Vdc (3-4 fils) ou Sortie 4-20 mA, boucle passive, alimentation 18 à 30 Vdc (2 fils)*
- *Boîtier ABS IP65, avec ou sans afficheur*
- Montage 1/4 tour sur platine de fixation murale

## *Caractéristiques du Capteur*

#### **Température**

Principe de fonctionnement : une Pt100 est une résistance à coefficient de température positif variant en fonction de la température. Plus la température est élevée, plus la valeur de la résistance augmente. **Exemple :** pour 0°C  $\approx$  100  $\Omega$  - pour 100°C  $\approx$  138,5  $\Omega$ 

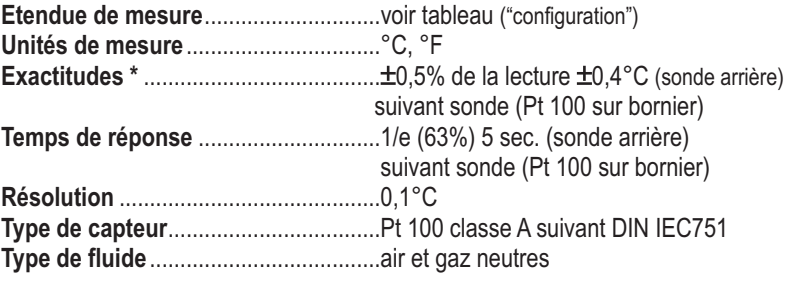

AVEC ou SANS **afficheur**

*n*<sub>ou</sub>*veau* 

 $\overline{\mathsf{CE}}$ 

# *Caractéristiques du Boîtier*

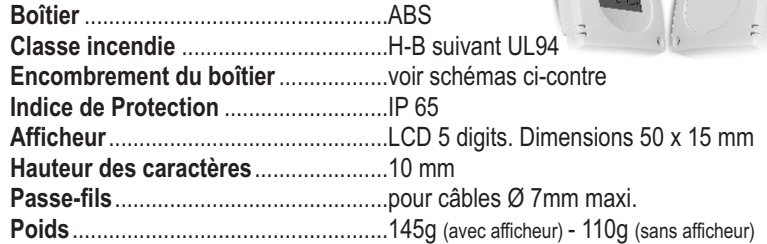

# *Spécifications Techniques*

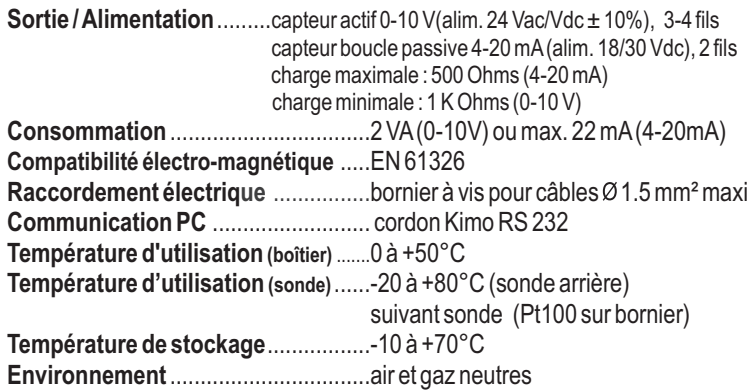

\*Etablies dans des conditions de laboratoires, les exactitudes présentées dans ce document seront maintenues sous réserve d'appliquer les compensations d'étalonnage ou de se ramener à des conditions identiques.

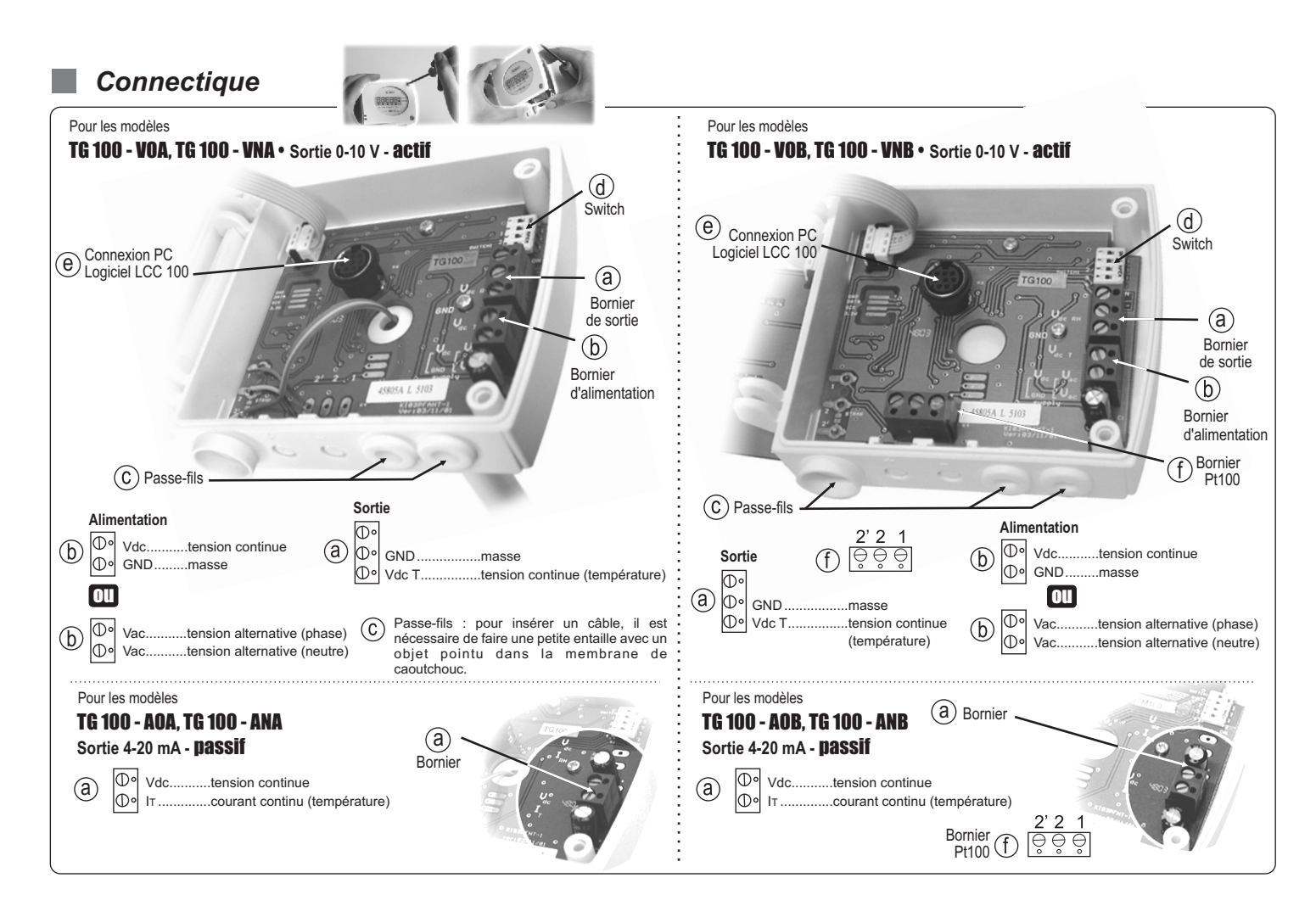

# *Raccordements électriques - suivant norme NFC15-100*

Seul un technicien qualifié peut réaliser cette opération. **Pour réaliser le raccordement : l'appareil doit être hors-tension.** !

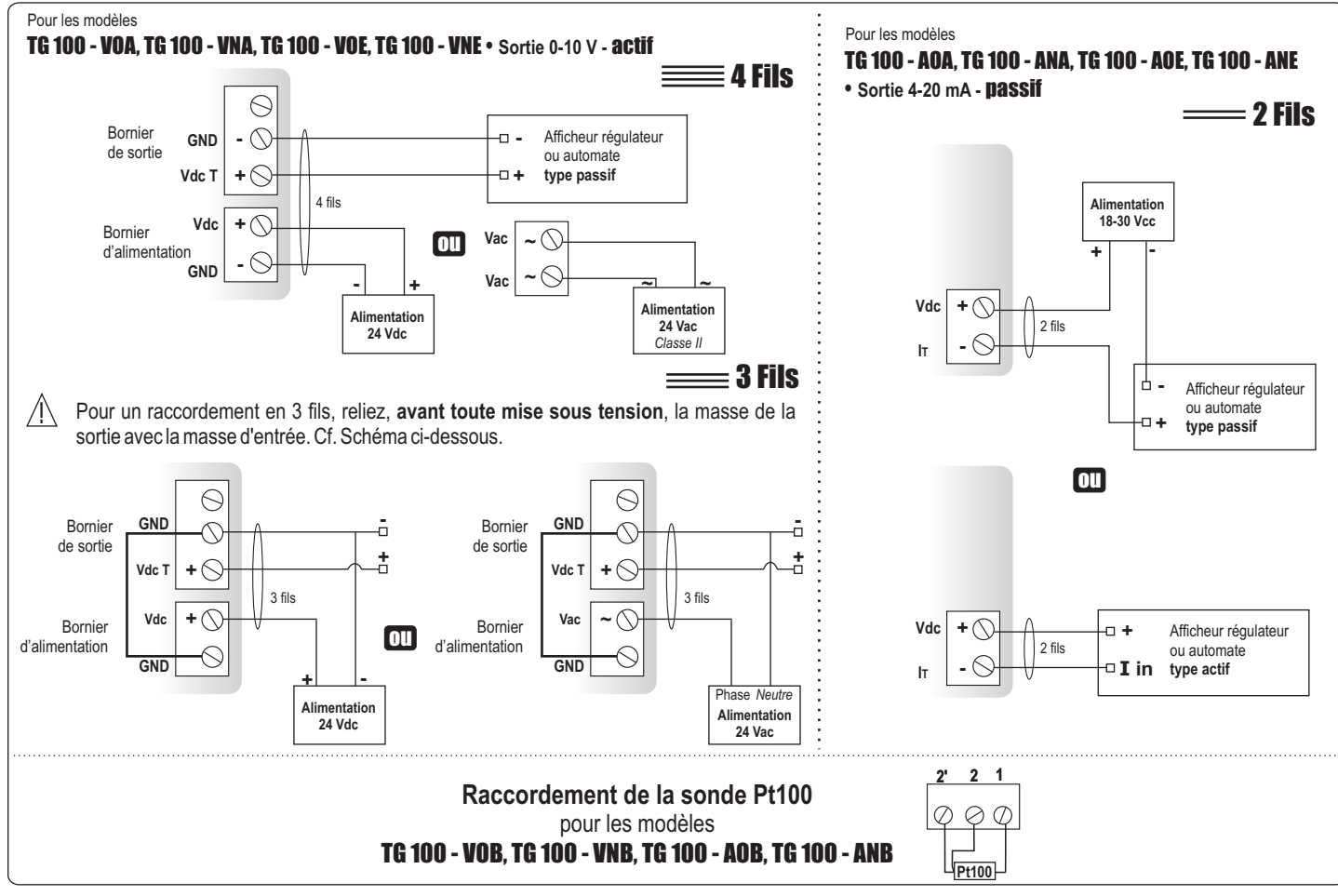

# *Configuration*

Switch d

Carte du capteur

Il est possible de configurer les étendues de mesure et les unités de l'appareil par switch et/ou logiciel (connexions  $\circledcirc$  et  $\circledcirc$  sur schéma "connectique").

> } *Réglage des étendues de mesure Réglage des unités*

*Identification du switch sur la carte*

 $\mathbf{s}_\mathbf{u}$ 

*Interrupteur*

# ■ Configuration par *switch*

Pour configurer votre appareil, dévisser les 2 vis du boîtier, puis l'ouvrir...

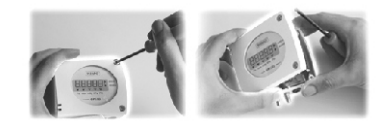

Pour configurer votre appareil, **le mettre hors tension**, procéder aux réglages souhaités en disposant les interrupteurs comme indiqué dans les tableaux. Une fois votre capteur configuré, le remettre sous tension.

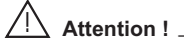

**Veiller à bien reproduire les combinaisons** présentées ci-après avec le switch du capteur. Si une mauvaise combinaison est réalisée, le message suivant apparaîtra sur l'écran du capteur : **"CONF ERROR"**.

Il faudra alors débrancher l'appareil, redisposer les interrupteurs correctement, puis le remettre sous tension.

*• Réglage des unités*

Pour régler une unité de mesure, positionner l'interrupteur 4 des unités comme indiqué dans le tableau ci-contre.

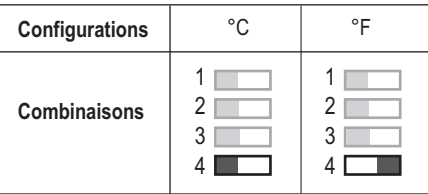

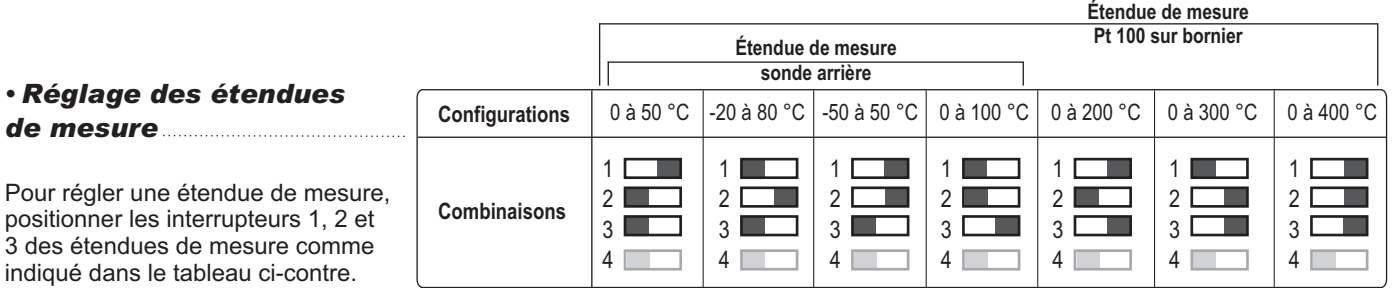

### *Initialisation de l'appareil*

Lors de son démarrage, le capteur s'initialise. Il affiche l'ensemble des segments de l'écran **@00000**; puis sa configuration, composée de : *- L'étendue de mesure. - La sortie analogique.*

#### *1- L'étendue de mesure.*

L'affichage suivant apparaît à l'écran : <u>[*Lo* ,</u> ]C'est la valeur basse de l'étendue de mesure, suivi de sa valeur numérique : ex *:* | *ū* L'affichage suivant apparaît ensuite : **ERLESTE.** C'est la valeur haute de l'étendue de mesure, également suivi de sa valeur numérique : **ex** :  $\frac{400}{100}$ .

La flèche située sur le bord de l'écran (en bas ou à droite) indique l'unité utilisée. *ex :* de 0 à 400 °C.

#### *2 - La sortie analogique.*

Si la sortie analogique est en 4-20 mA, l'affichage suivant apparaît : <sup>[4-206</sup>].

Si la sortie analogique est en 0-10 V, l'affichage suivant apparaît : <mark>0- <sup>10</sup> U</mark>.

Après avoir affiché l'ensemble de la configuration, le capteur affiche  $\frac{1}{1-\epsilon}$ , qui marque la fin de l'initialisation et le début des mesures.

# AUDIN - 8, avenue de la malle - 51370 Saint Brice Courcelles

Tel : 03.26.04.20.21 - Fax : 03.26.04.28.20 - Web : http: www.audin.fr - Email : info@audin.fr

# *Configuration par logiciel (LCC100 en option)*

### **Une configuration plus souple grâce au logiciel !**

Vous pourrez configurer vos propres échelles intermédiaires.

Exemple : pour un capteur de -100 à +400°C, le delta minimum de l'échelle est de 20°C. Vous pourrez par exemple configurer votre appareil de -20 à +380°C, ou de +300 à +320°C... *•* Pour accéder à la configuration par logiciel, il est **nécessaire de régler au préalable le switch** 

comme indiqué ci-contre, puis de raccorder le câble à la connexion du capteur (voir ci-contre et "Connectique").

### *•* **Pour procéder à la configuration de votre appareil, voir la notice du LCC 100.**

### $\sqrt{2}$  Attention !

La configuration des paramètres s'effectue **soit par switch, soit par logiciel** (les deux modes ne sont pas combinables)

# *Montage*

Pour réaliser le montage mural, fixer la plaque ABS au mur (fournie avec le capteur). Percage : Ø6 mm (avec vis et chevilles fournies). Insérer le capteur dans la plaque de fixation (aux points A sur le schéma) en l'inclinant à 30°. Faire pivoter le boîtier dans le sens des aiguilles d'une montre jusqu'à l'obtention d'un clipage ferme. Pour le modèle TG100 à sonde arrière, percer un trou de Ø14 mm

avant de fixer la plaque ABS.

# *Entretien*

Evitez tous les solvants agressifs. Lors du nettoyage à base de produits formolés (pièces ou conduits) protéger l'appareil et les sondes.

# *Options*

- Alimentation classe 2, entrée 230 Vac. sortie 24 Vac, réf.KIAL-100A
- Logiciel de configuration LCC 100 avec m. cordon RS 232
- Sondes de température Pt100 3 fils (pour m. modèle TG 100 sur bornier)

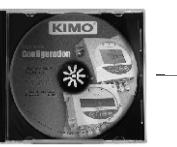

# *Accessoires*

- $\mathbb{R}^2$ Raccord coulissant inox  $\overline{\phantom{a}}$
- Presse étoupe PC Brides de fixation ABS ш
- avec presse étoupe Brides de fixation inox

A

 $\circ$  $\circ$  $\overline{\Theta}$ 

Plaque ABS

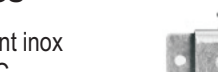

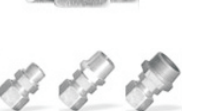

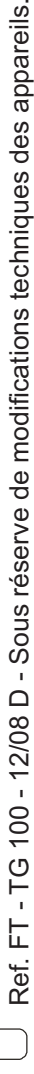

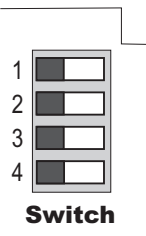

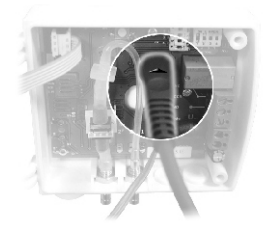

**68 mm**

**50 mm**

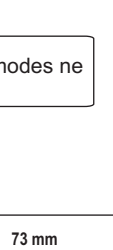

**40 mm**

⊕

₩

**7 mm**

A

 $\circ$ 

 $\Omega$ 

**Ø 4,5 mm**

**Ø 8 mm**

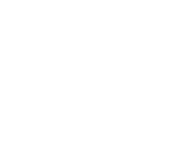